9R353-B RU

ВНИМАНИЕ

### **Введение**

Коммуникатор HART<sup>®</sup> серии 5150 является полнофункциональным HART<sup>®</sup>-коммуникатором, с поддержкой универсальных (Universal), обычных (Common Practice) и специальных (Device Specific) команд.

**Установка:** Положите корпус коммуникатора на плоскую неподвижную поверхность экраном вниз. Поместите батарейный блок в батарейный отсек корпуса, оставив зазор около 12 мм между батареей и разъемом на корпусе коммуникатора. Сдвиньте батарейный блок вдоль корпуса в направлении разъема до полного соединения разъема и совмещения винтов с резьбовыми отверстиями в корпусе коммуникатора. Затяните винты в крепежных отверстиях.<br>Извлечение: Выполните описанные выше действия в обратном порядке.<br>ВНИМАНИЕ ббучени

Блок батареи фиксируется в коммуникаторе двумя стандартными винтами 6-32, с готовкой под торцевой шестигранный ключ 7/64". *Не превышайте допустимые усилия при затяжке винтов*

ВНИМАНИЕ Зарядка Cradle не предназначено для зарядки батареи отдельно. Для правильной зарядки батареи требуется быть вставлена в коммуникатор перед размещением на зарядном устройстве.

> Инициализация устройства завершена, и устройство активно подключено к сети HART® . Коммуникатор не возобновляет опрос адресов в поисках других устройств. При выборе зеленой пиктограммы коммуникатор выйдет из системного меню и перейдет в оперативное меню HART

# **Включение HART® -коммуникатора**

Нажмите кнопку включения питания и удерживайте в течение 1 секунды. Отпустите. Примерно через 2 секунды появится экранная заставка, и начнется загрузка приложения HART**®**-коммуникатора.

## **Подключение к устройству с протоколом HART®**

Исходное меню системы, возникающее при включении питания, является основным меню системы. Оно также доступно из любого меню HART®.

#### **Описания подключения HART®**

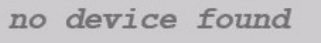

Означает, что в выбранном диапазоне опроса устройств не обнаружено. Коммуникатор продолжает опрашивать диапазон адресов HART**®** , выбранных вами при настройке HART**®**. Если диапазон адресов опроса включает только один адрес, и по этому адресу обнаруживается устройство, коммуникатор сразу запускает процедуру подключения, и

дальнейший опрос прекращается. Если диапазон опрашиваемых адресов не ограничивается одним адресом, и в ходе опроса обнаруживается устройство, коммуникатор продолжит поиск по всему диапазону доступных для подключения устройств.

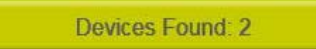

Initiating Device

EJA: 5C-449

Означает обнаружение нескольких устройств в опрашиваемом диапазоне. При этом от пользователя требуется выбрать, с каким устройством будет установлено соединение. При нажатии на желтую пиктограмму появляется список всех устройств, обнаруженных в опрошенном диапазоне адресов. После выбора устройства и нажатия пиктограммы «Accept» («принять»), список будет свернут, и коммуникатор начнет установление соединения.

*Зарядная станция не имеет сертификации по искробезопасности и может быть использована только в безопасной зоне. См. раздел "Применение <sup>в</sup> опасной зоне" схемы соединений.* **Установка <sup>и</sup> извлечение батарейного блока ПРЕДУПРЕЖДЕНИЕ**

Означает, что соединение с выбранным устройством установлено, и загружается файл описания устройства («Device Description»).

# **Оперативное меню HART® - (SDC-625)**

Меню устройства HART® доступны только, когда устройство с поддержкой HART® подключено и обменивается данными с HART**®** -коммуникатором.

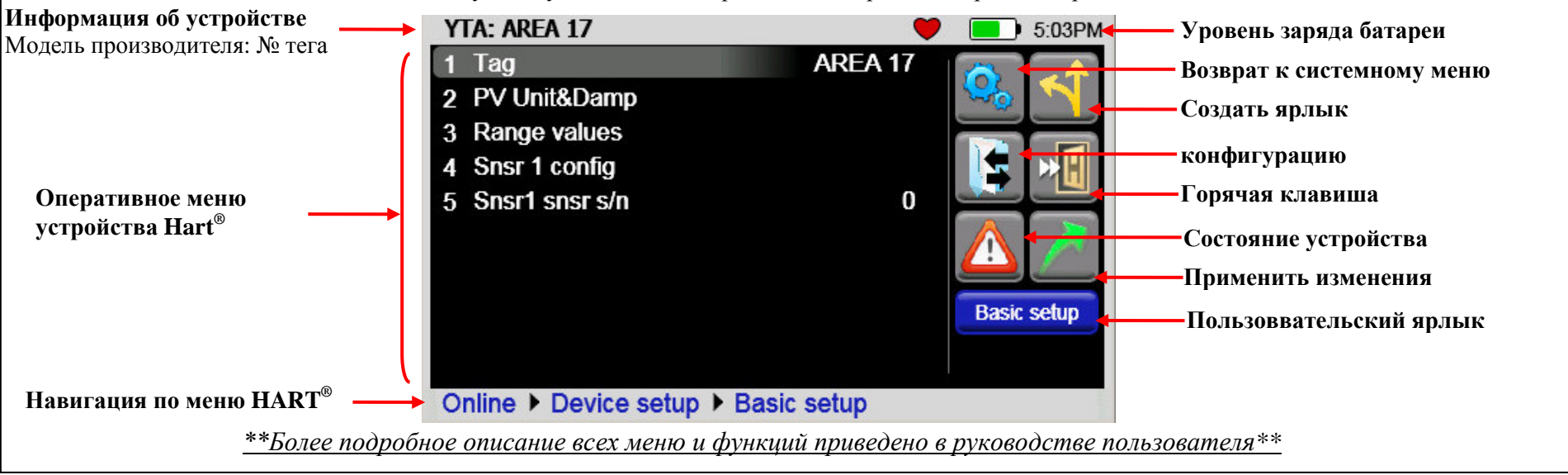

В меню HART® существует 4 области (верх, слева посередине, справа посередине, низ)

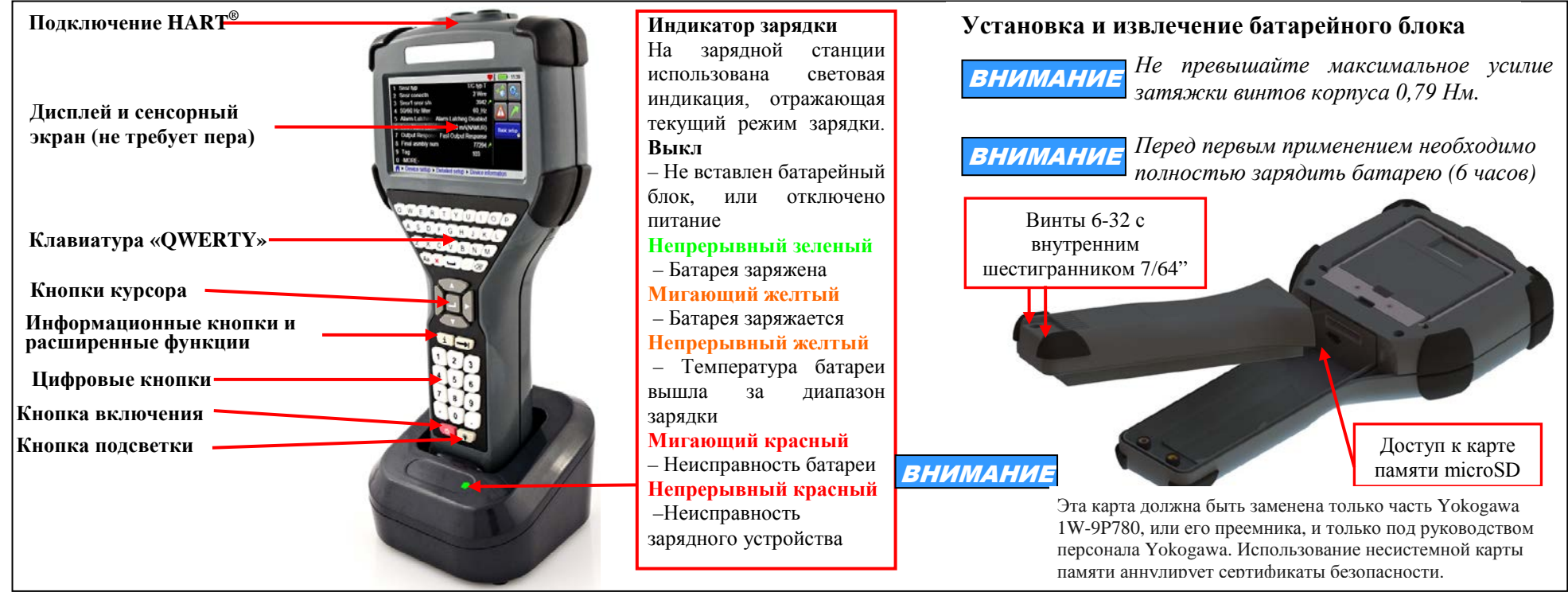

#### **Системное 2:06PM Батарея/ Время меню Навигация по системе** (Нажать пиктограмму или кнопку с цифрой) **Активная Выбор диапазона адресов опроса HART®**  1. Настройка прибора **область** Позволяет выбрать диапазон адресов для 2. Настройка HART**®** (Красная рамка) опроса, или тэг или длинный тэг для 3. Системная информация использования в опросе устройств с **Подключения EJA: 5C-449**  $\blacktriangleright$ поддержкой  $\text{HART}^{\circledast}.$ **HART® Повторный опрос устройств**

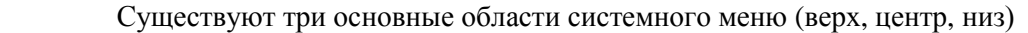